## **Příklad - Omezení minima u zásobníku v čase**

Vrátíme se k příkladu [Příklad - Omezení minima u zásobníků](https://docs.elvacsolutions.eu/pages/viewpage.action?pageId=99090804). U položky "Těsto" na lokaci "Pizzerie Luigi" jsme nastavili pojistné zásoby na hodnotu 10.

Toto minimum budeme nyní chtít měnit v čase. Budeme předpokládat, že o víkendech je větší poptávka po pizzách a proto v těchto dnech zvětšíme pojistné zásoby těsta.

Přejdeme do evidence [Kalendář](https://docs.elvacsolutions.eu/pages/viewpage.action?pageId=65176138), dostupné ze sekce [Kapacity](https://docs.elvacsolutions.eu/display/GPLDOC/Kapacity) a vytvoříme [nový](https://docs.elvacsolutions.eu/pages/viewpage.action?pageId=65177398) kalendář s názvem "Těsto - Minimum". Jako výchozí hodnotu vyplníme 10. Znamená to, že pokud nebude platné v daný okamžik žádné pravidlo, je minimum zásobníku 10.

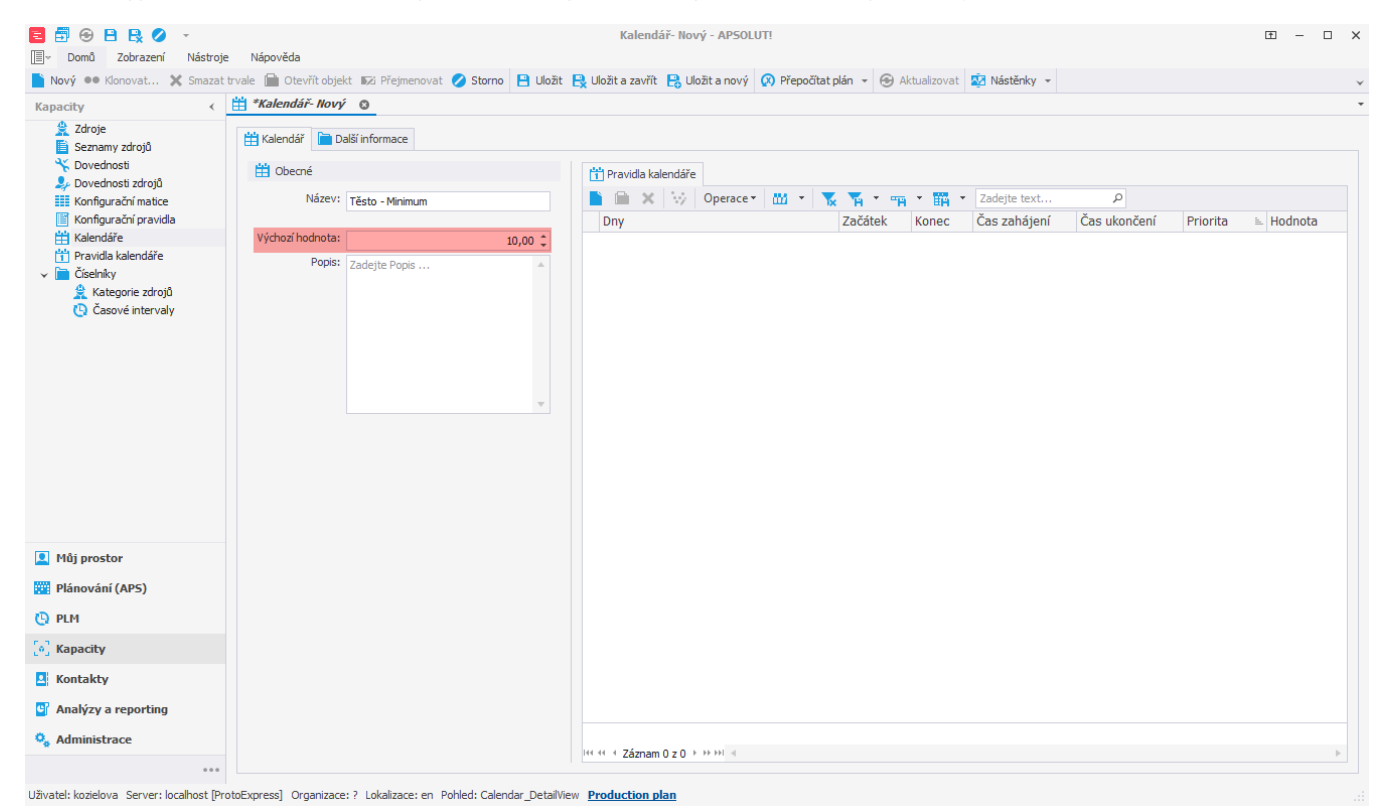

Přidáním nového pravidla kalendáře nastavíme minimum o víkendech na 30 (kg).

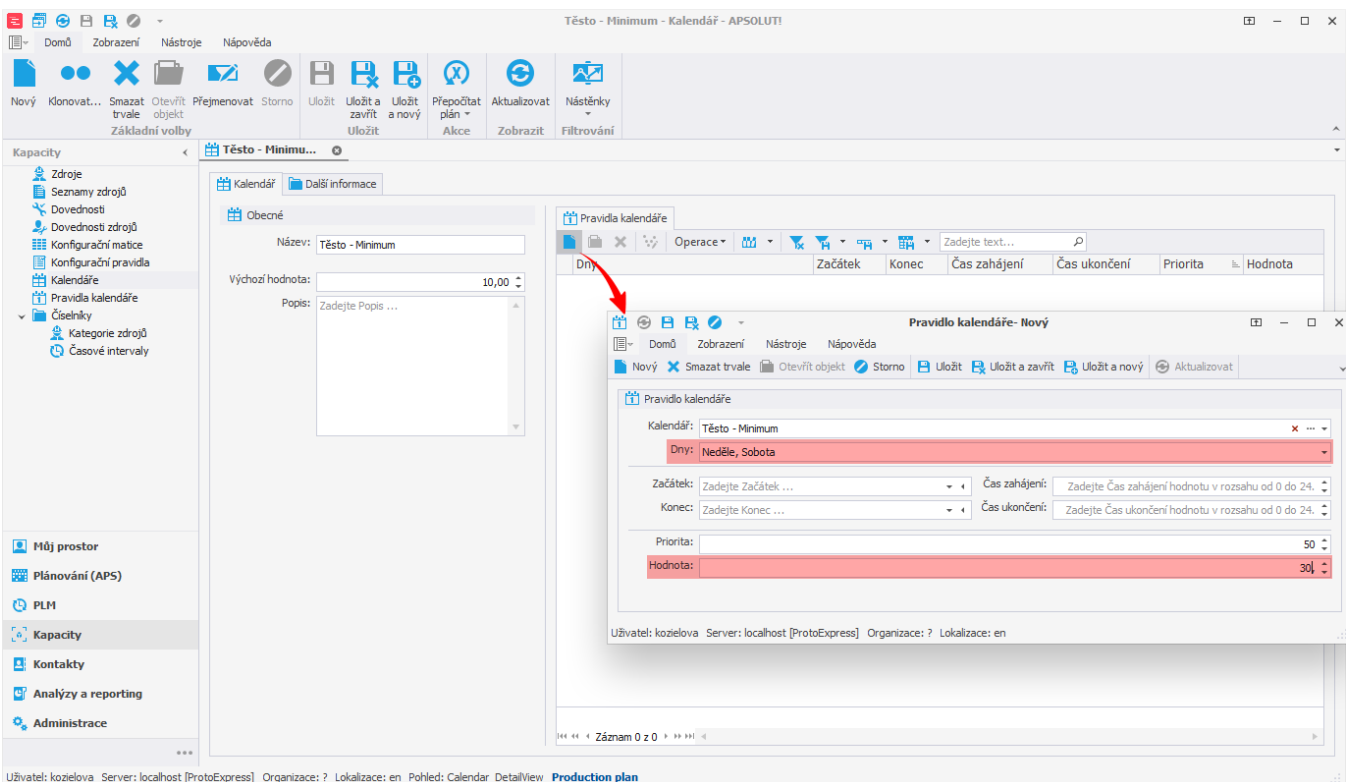

Takto jsme vytvořili kalendář minima zásobníku s minimem 30 o víkendech a 10 ve všední dny.

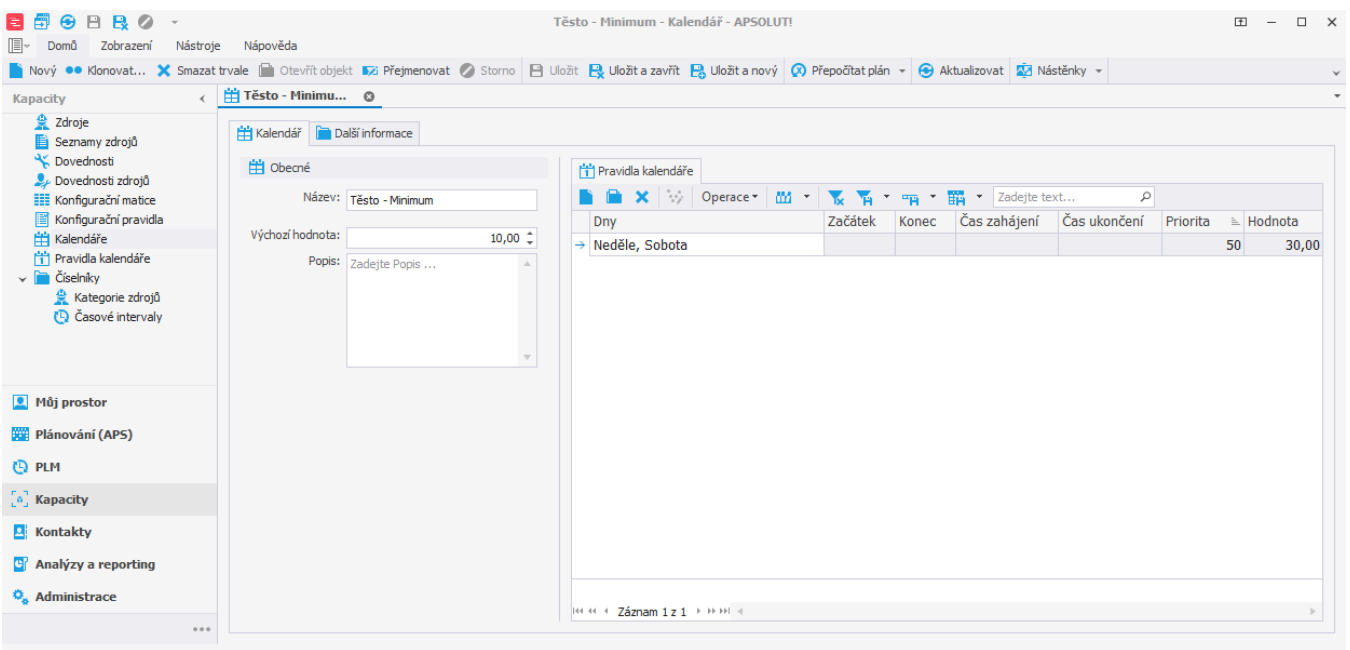

Uživatel: kozielova Server: localhost [ProtoExpress] Organizace: ? Lokalizace: en Pohled: Calendar\_DetailView Production plan

Tento kalendář přiřadíme zásobníku s položkou "Těsto" na lokaci "Pizzerie Luigi". Přejdeme do evidence [Zásobníky](https://docs.elvacsolutions.eu/pages/viewpage.action?pageId=65176155) dostupné ze sekce [Pl](https://docs.elvacsolutions.eu/pages/viewpage.action?pageId=72745707) [ánování \(APS\),](https://docs.elvacsolutions.eu/pages/viewpage.action?pageId=72745707) zásobník otevřeme

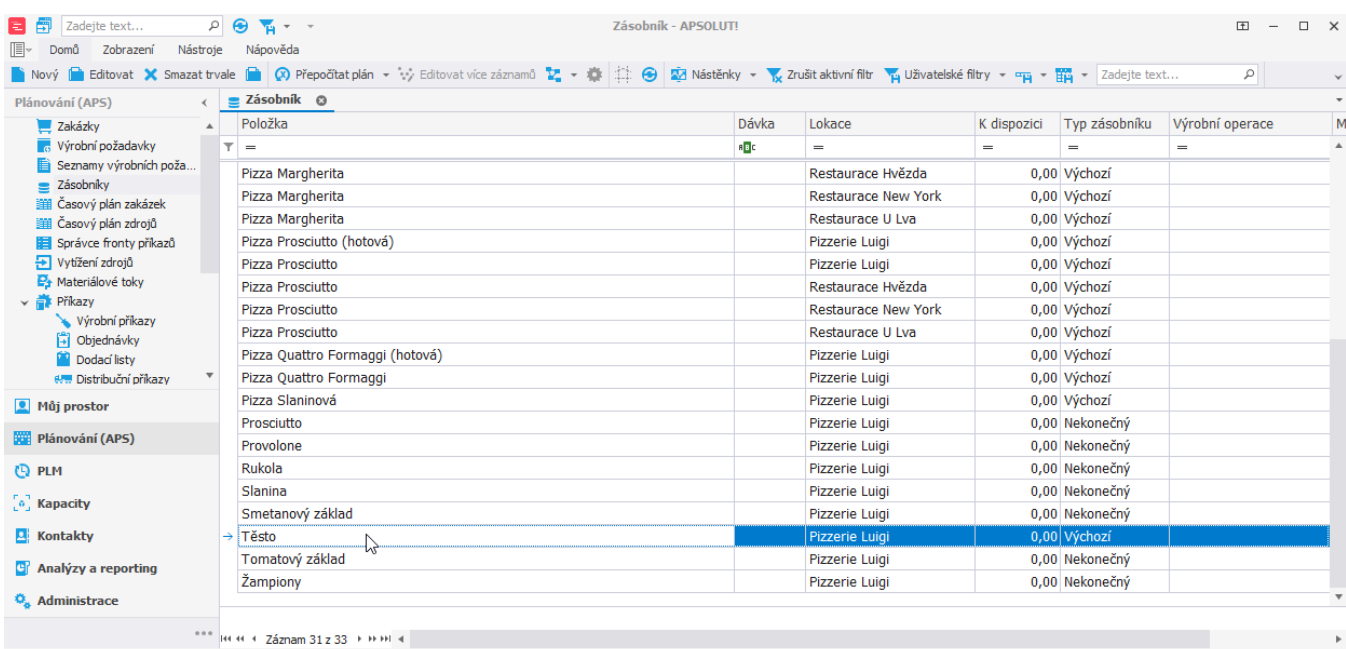

Uživatel: kozielova Server: localhost [ProtoExpress] Organizace: ? Lokalizace: en Pohled: Buffer\_ListView Production plan

## a na formuláři vyplníme **Kal. min. kapacity** - vybereme kalendář "Těsto - Minimum" a poté záznam [uložíme.](https://docs.elvacsolutions.eu/pages/viewpage.action?pageId=65177404)

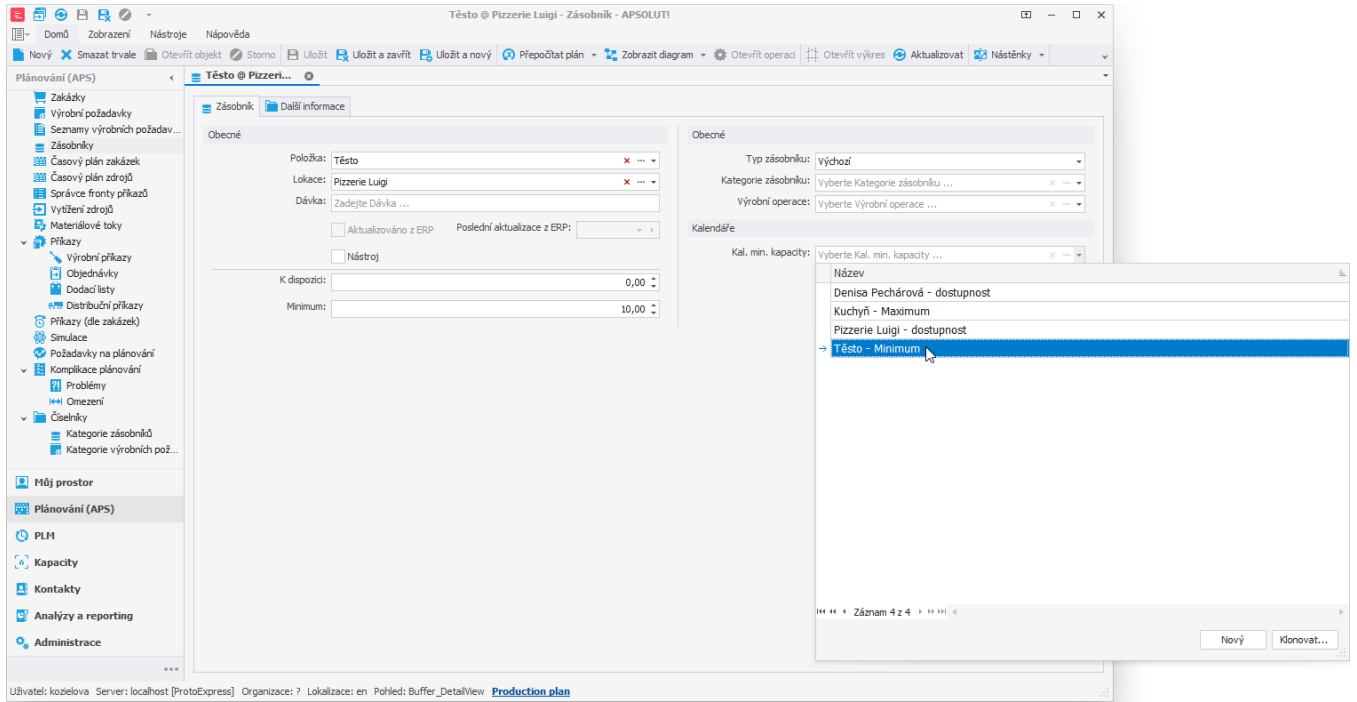

## **Poznámka**

Je-li minimum omezeno prostřednictvím kalendáře minimální kapacity, je brán v potaz kalendář a pole **Minimum** je ignorováno.